# **Kavayitri Bahinabai Chaudhari North Maharashtra University, Jalgaon**

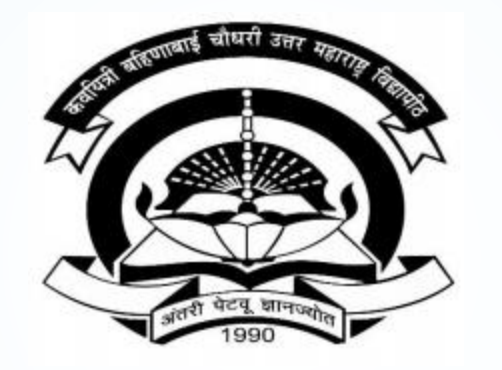

**How to generate Student Details with Paper Change Report in College Login**

# Go to http://nmuj.digitaluniversity.ac URL and Enter Your College **Username and Password and Login**

 $\sim$ 

'A' Grade NAAC Re-Accredited (3rd Cycle) Jalgaon-425001, Maharashtra (India)

Change Theme Change Language  $\overline{\phantom{0}}$ 

 $\overline{\phantom{a}}$ 

\* Courses \* Colleges & Institutions \* Schools \* Admissions-AY 2019-2020 \* DEEL(External Mode) \* Scholarships \* e-Suvidha Services \* Examinations » Download Various Forms » Online Application » Presentations » Convocations » Online Results Oct/Nov 2019 » Results

#### University User About University Password कर्ताटोची बर्तिणाबाई चौचरी उत्तर मताराष्ट्र विद्यापीठ.. > University Song > Organizational **Forgot Password** Structure Accreditation & Recognition > Awards & Honors Download > Tribunal E e-Suvidha Mobile app for Colleges and Students New Statistics > Maharashtra Public University Act 2016 **News and Events Application Forms** mobile app **New** > Lab to Land Project Click here to fill online Request/ Updation > Maharashtra Prohibition form for receiving SMS alerts regarding e-Of Ragging Act, 1999 Suvidha / Examination / University Activities > Right to Information to College New Act How to Obtain Various Certificate University Job Opening Colleges/Institutes Job . Click Here to download various forms e-Suvidha Mobile app for Colleges and **Online Application** Openings Students Circular Regarding Registration Of Mobile for Admission/Enrollment > Tenders New Click Here to view all News & Numbers To Receive SMS Alerts From Announcements New > Advertisement University Application form for New Colleges for getting Digital College Software **Activities/Services** More... > Department of Student's Welfare Downloads **Circulars/Notices** > Knowledge Resource Center > Syllabi How to generate Desk Number on Seat Circular regarding Guidelines for Admission Summary Data Uploading of Pattern Change Students > Academic Calendar **Academic Year 2019-20** of AY 2019-20 Push Notification in e-Suvidha App > Events/ Conferences/ Circular Regarding Admission for 2019-2020 Workshops New How to make Online admisison of SY TY in Through Online Digital University Portal > Central Training and Student Login **Digital University®** Under e-Suvidha Project Placement Cell How to generate Online TC Circular Regarding e-Suvidha Mobile App Click here to activate your > University Industry Presentation of e-Suvidha Mobile App for **New Interaction Cell** Circular Regarding New Phone Numbers of Student e-Suvidha > Continuing Education e-Suvidha Student Facilitation Center More... account Program Circular regarding to admit all students Student's Corner after passing B.A. Exam in M.A. Part-I for Powered by MKC > Sports Section Academic year 2017-18 Other Services More... > NMUJ Staff E-mail Career for You Media

Media Coverage New > Visual Tour

**Academics** Academics

#### **Click on Registration Link**

TIONIC FRY LOGIN FIRY DELINING FLOGOLIC FUGICING FUNCTION FUNCTION FUNCTION OR

Kavayitri Bahinabai Chaudhari North Maharashtra University 'A' Grade NAAC Re-Accredited (3rd Cycle) Jalgaon-425001, Maharashtra (India)

Course Definition | College Definition | Admissions | Registration | Administration | Messaging | Pre Examination | Examination | Reports | Student Profile | Invoice | Dashboard | Student Facilitation Center |

**Reports Dashboard** 

Home

- Student Facilitation Center

- Course Definition - College Definition - Admissions

Registration - Administration - Messaging

· Pre Examination

**Examination** 

- Reports - Student Profile

- Invoice

- Dashboard

#### Welcome Khandesh College Education Society's Moolii Jaitha College ! You have logged in as College and your last logon was 4/29/2020 5:00:46 PM

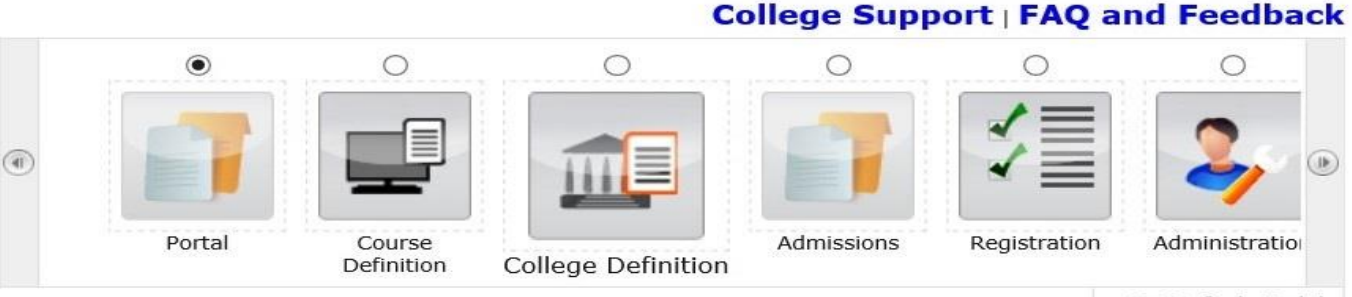

Set Default Module

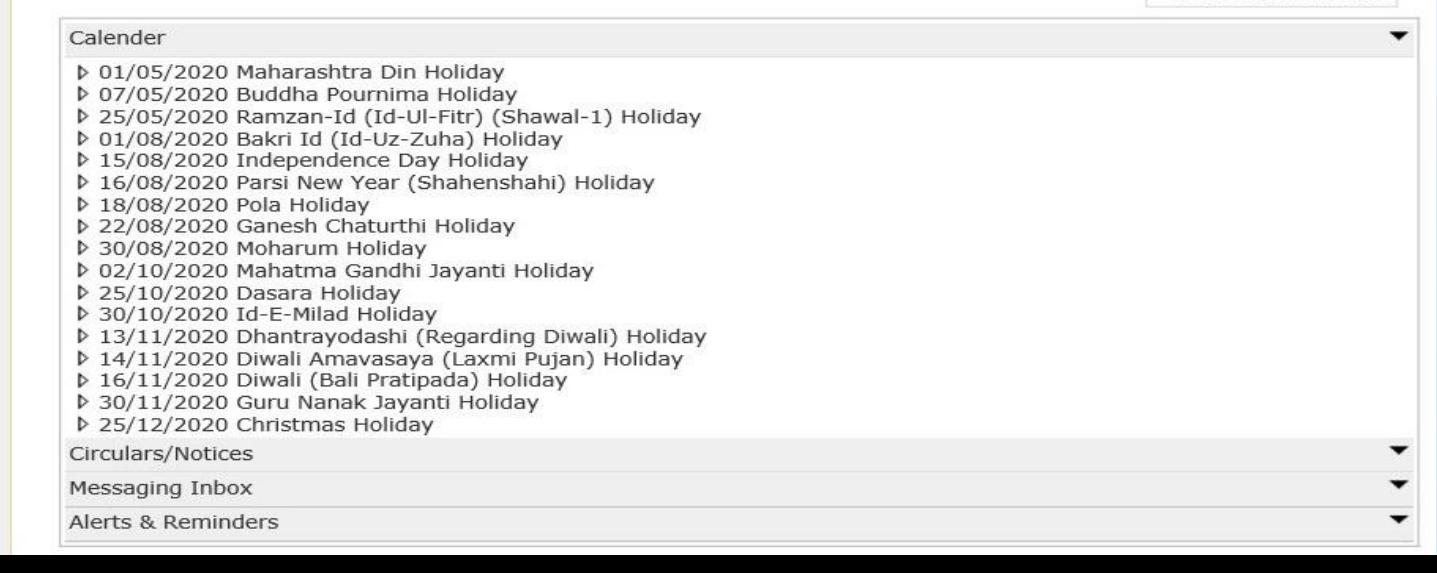

### **Click on Reports Link**

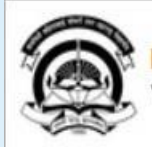

Home . My Login . My Settings . Logout . Calendar . Sitemap . Contact Us . Switch TO OA Kavayitri Bahinabai Chaudhari North Maharashtra University<br>'A' Grade NAAC Re-Accredited (3rd Cycle) Jalgaon-425001, Maharashtra (India)

Print Eligibility-Enrolment Form | Pending Eligibility Forms | Submit For Registration | Reports | Paper Change Request | Submit to Registration Schedule |

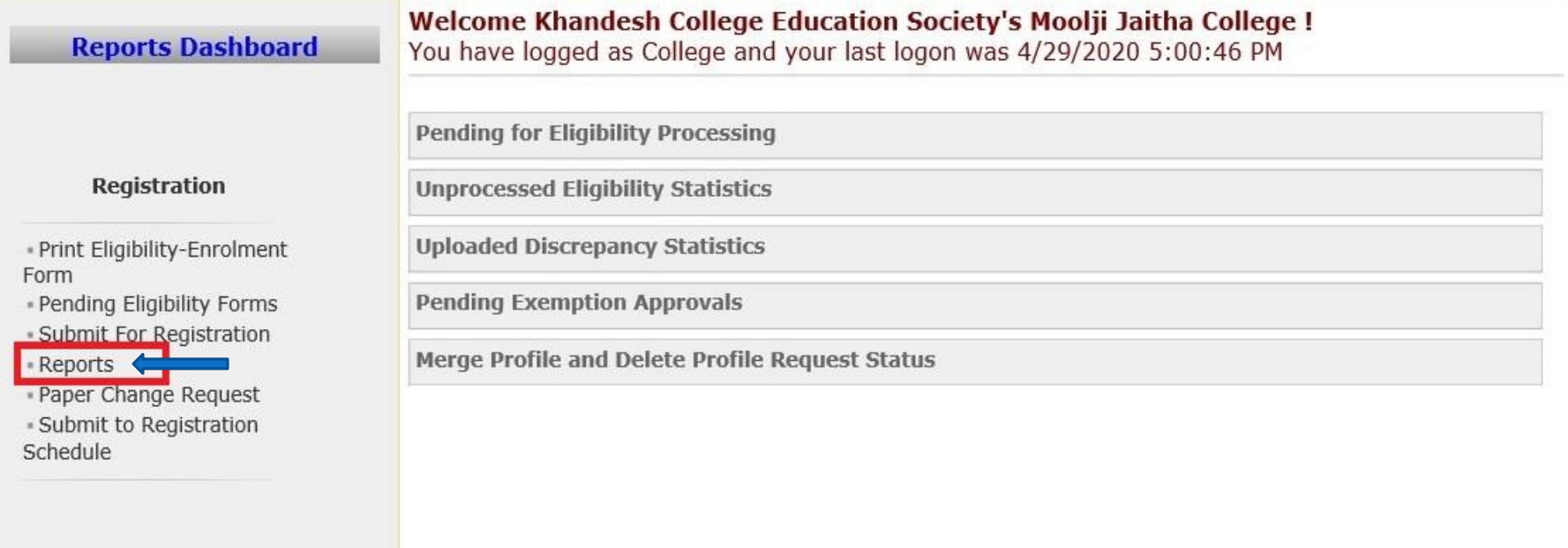

# **Click On Student Detail With Paper Change**

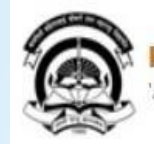

Home · My Login · My Settings · Logout · Calendar · Sitemap · Contact Us · Switch TO OA Kavayitri Bahinabai Chaudhari North Maharashtra University 'A' Grade NAAC Re-Accredited (3rd Cycle) Jalgaon-425001, Maharashtra (India)

Print Eligibility-Enrolment Form | Pending Eligibility Forms | Submit For Registration | Reports | Paper Change Request | Submit to Registration Schedule |

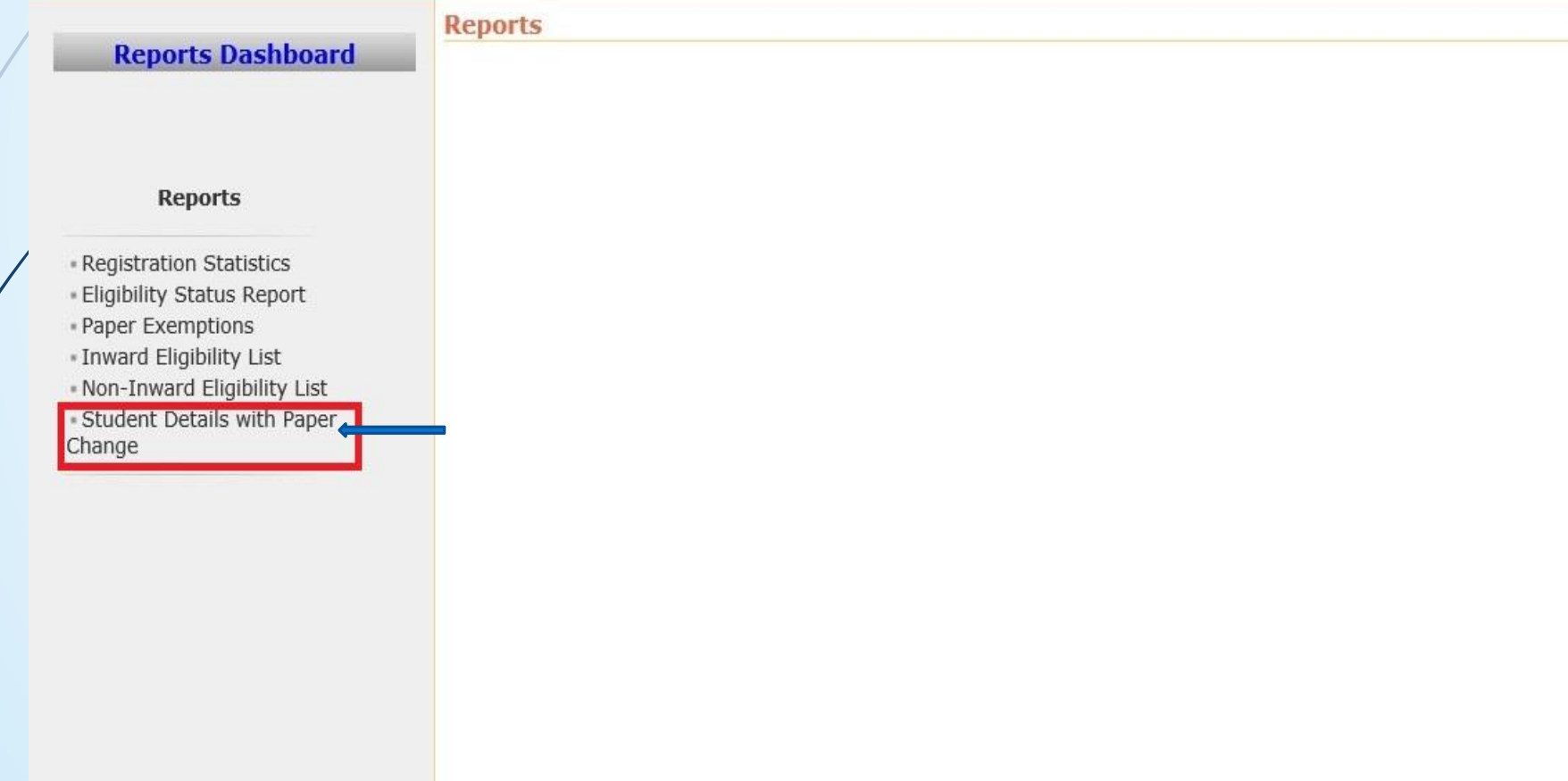

#### **Select Course and Generate Report**

PANDIT

SWAPNIL

LAXMAN

4.

Home -My Login - My Settings -Logout -Calendar -Sitemap -Contact Us -Switch TO OA Kavayitri Bahinabai Chaudhari North Maharashtra University 'A' Grade NAAC Re-Accredited (3rd Cycle) Jalgaon-425001, Maharashtra (India)

Print Eligibility-Enrolment Form | Pending Eligibility Forms | Submit For Registration | Reports | Paper Change Request | Submit to Registration Schedule |

2017015400008352

**Reports Dashboard** 

Student Details With Paper Change for Khandesh College Education Society's Moolji Jaitha College - Faculty of Humanities - B.A. (with Credits)-Regular-June-2017 Pattern - No Branch Available - T.Y. B.A. - Sem-VI [Academic Year 2019-2020]

**Search Student** 

3/12/2020

12:00:00

AM

#### **Reports**

- Registration Statistics - Eligibility Status Report - Paper Exemptions - Inward Eligibility List - Non-Inward Eligibility List - Student Details with Paper Change

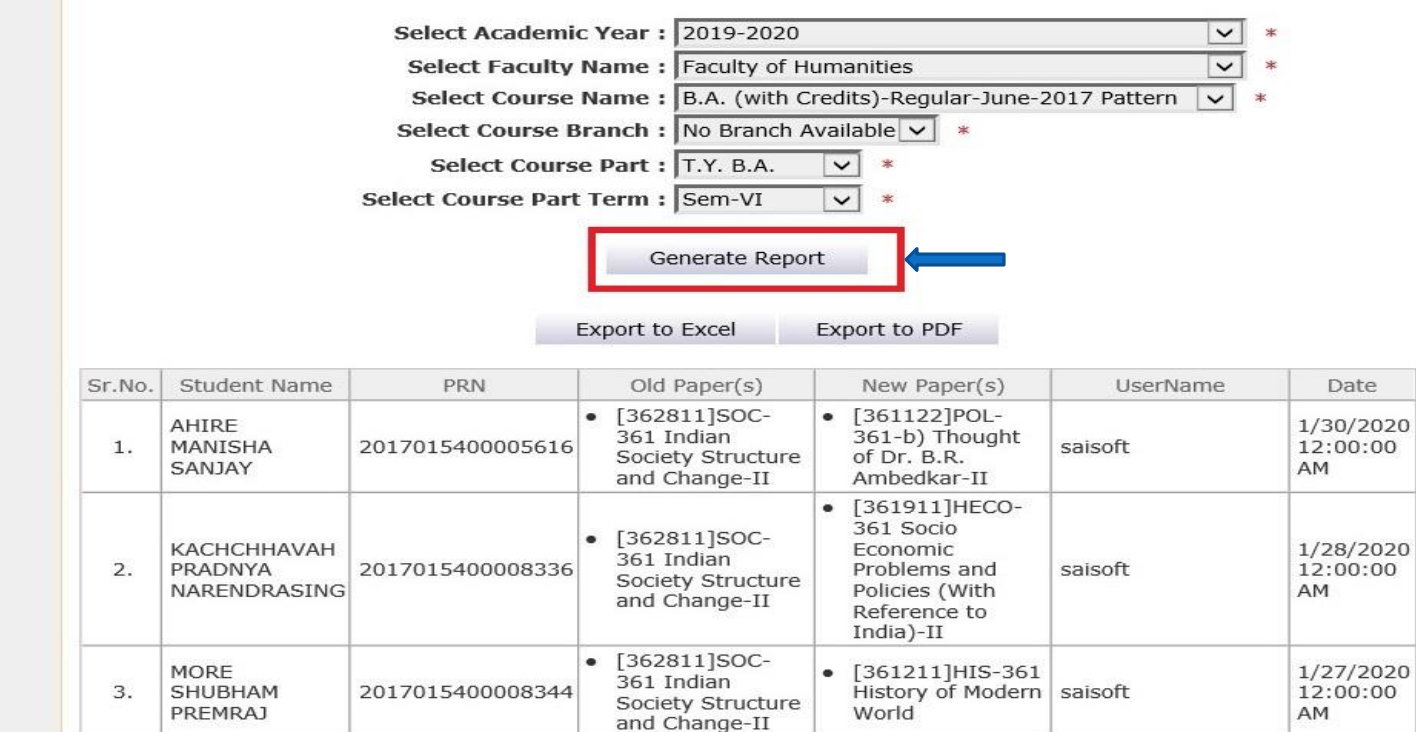

 $\bullet$  [361111]POL-

361-a) Personnel

and Management-

Administration

[361122]POL-

of Dr. B.R.

Ambedkar-II

361-b) Thought

prashants

# **Click Search Student Option Using Single Student Report Generation**

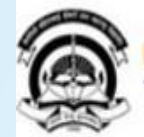

Home .My Login . My Settings .Logout .Calendar .Sitemap .Contact Us .Switch TO OA Kavayitri Bahinabai Chaudhari North Maharashtra University 'A' Grade NAAC Re-Accredited (3rd Cycle) Jalgaon-425001, Maharashtra (India)

Print Eligibility-Enrolment Form | Pending Eligibility Forms | Submit For Registration | Reports | Paper Change Request | Submit to Registration Schedule |

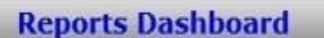

#### **Student Details With Paper Change**

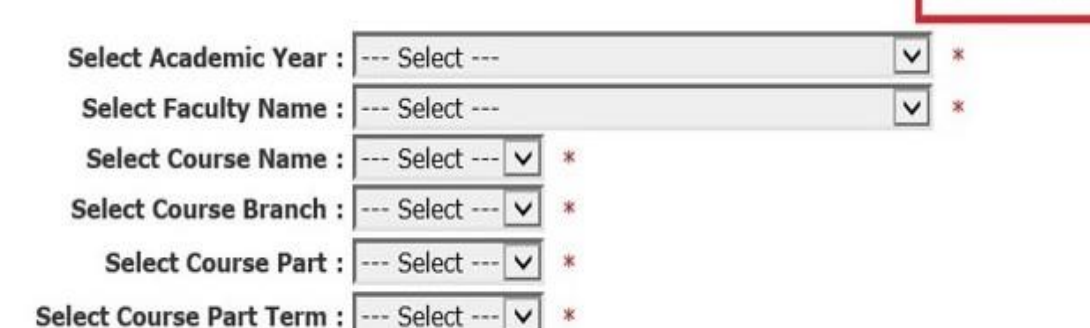

Search Student

#### **Reports**

· Registration Statistics - Eligibility Status Report · Paper Exemptions . Inward Eligibility List - Non-Inward Eligibility List - Student Details with Paper Change

### **For Single Student Option, Enter PRN And Search**

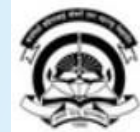

Home My Login My Settings Logout Calendar Sitemap Contact Us Switch TO OA Kavayitri Bahinabai Chaudhari North Maharashtra University

'A' Grade NAAC Re-Accredited (3rd Cycle) Jalgaon-425001, Maharashtra (India)

Print Eligibility-Enrolment Form | Pending Eligibility Forms | Submit For Registration | Reports | Paper Change Request | Submit to Registration Schedule |

**Reports Dashboard** 

#### **Student Details With Paper Change**

**Enter Eligibility Form Number:** 

OR

Enter PRN: 2017015400005616 ×

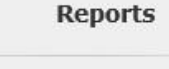

- Registration Statistics \* Eligibility Status Report · Paper Exemptions - Inward Eligibility List - Non-Inward Eligibility List - Student Details with Paper Change

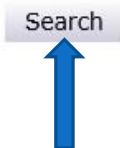

### **Generate Student Detail With Paper Change Report**

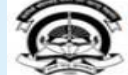

Home -My Login - My Settings -Logout -Calendar -Sitemap -Contact Us -Switch TO OA Kavayitri Bahinabai Chaudhari North Maharashtra University 'A' Grade NAAC Re-Accredited (3rd Cycle) Jalgaon-425001, Maharashtra (India)

Print Eligibility-Enrolment Form | Pending Eligibility Forms | Submit For Registration | Reports | Paper Change Request | Submit to Registration Schedule |

**Reports Dashboard** 

Student Details With Paper Change for Khandesh College Education Society's Moolji Jaitha College for B.Com. (with Credits) - Regular - CGPA [60+40] Pattern - F.Y. B.Com. Sem-II

**Enter Eligibility Form Number:** 

**Export to Excel** 

OR

Enter PRN: 2016015400304283

Export to PDF

Search

#### **Reports**

- Registration Statistics - Eligibility Status Report - Paper Exemptions - Inward Eligibility List - Non-Inward Eligibility List - Student Details with Paper Change

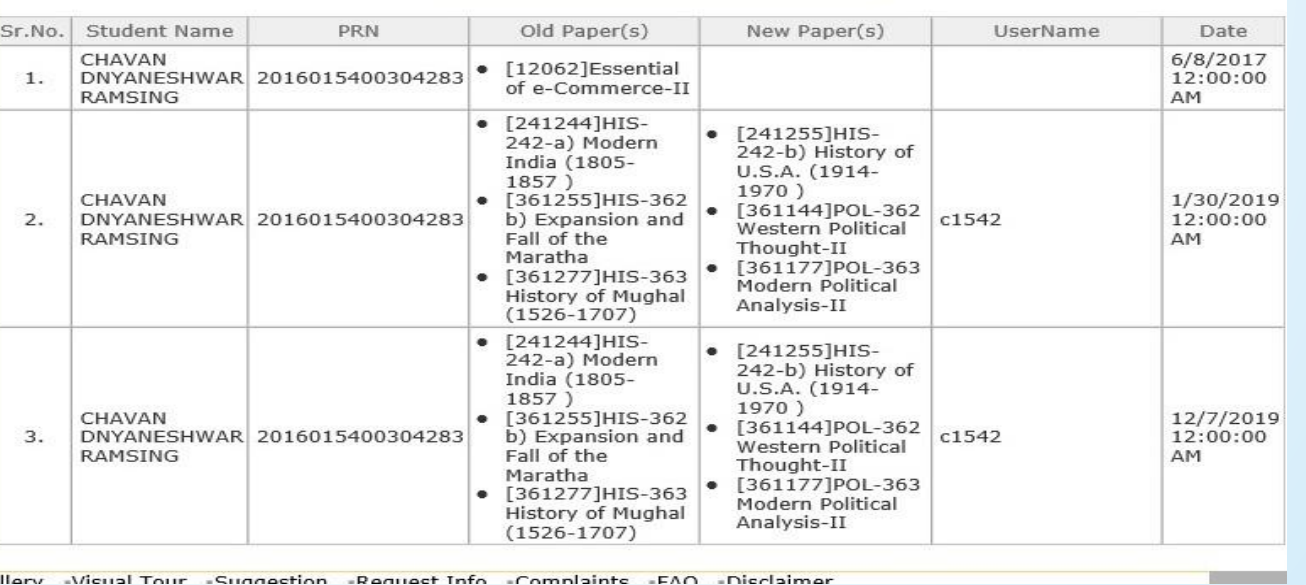

Dhoto Gallery -Micual Tour -Suggestion -Reguest Info -Complaints -EAO -Disclaimer

# Thank You…!

**For Any Assistance Contact;** e-Suvidha Student Facilitation Center, Room No :101 Dr. A.P.J. Abdul Kalam Vidyarthi Bhavan, Kavayitri Bahinabai Chaudhari, North Maharashtra University, Jalgaon.

**Phone** - 0257-2258418, 9403002042, 9403002015, 9403002018, 9403002054, 9403002024, 9403002082,

**Email** - sfc@nmuj.digitaluniversity.ac